# **Assistent für die Servicevertragsabrechnung**

Der Assistent zur Servicevertragsabrechnung wird über Bereich VORGÄNGE - Schaltfläche: WEITERE - "Serviceverträge abrechnen" aufgerufen.

### **Beachten Sie:**

Um mit einem Lauf des Assistenten "Abrechnungen" nur für einen bzw. eine Auswahl Ihrer Servicevertragsartikel zu starten, legen Sie zunächst in der Übersicht der Vorgänge einen Vorgang an, der die gewünschten Artikel enthält. Ein solcher Vorgang wird dann bei der Erstellung der Servicevertragsabrechnungen als **Proforma-Vorgang** angesehen. (Er muss dazu vor dem Aufruf des Assistenten markiert werden). Die Vorgangsart sowie die Belegnummer spielen dabei keine Rolle. Falls eine solche Abrechnung bereits durchgeführt wurde, können Sie einen entsprechenden Vorgang auch aus dem Register "**Archiv Vorgänge**" in die Übersicht kopieren.

Falls Sie vor dem Aufruf des Assistenten keinen Proforma-Vorgang erstellt oder markiert haben, bietet der Assistent die Option einen Proforma-Vorgang temporär zu erstellen, der sich nach dem Erstellen der Abrechnung automatisch auflösen wird.

# Beachten Sie:

Der ausgewählte Vorgang enthält keine Servicevertragsartikel. Bitte wählen Sie einen anderen Vorgang oder erzeugen Sie einen Proforma-Vorgang zur Servicevertragsabrechnung.

☑ Proforma-Vorgang erstellen und diesen als Abrechnungsvorlage benutzen

Setzen Sie daher das Kennzeichen und bestätigen Sie das Dialogfenster mit der Schaltfläche: WEITER, wenn Sie alle Servicevertragsartikel für die Abrechnung berücksichtigen wollen.

Auf der nächsten Seite des Assistenten können Sie weitere Optionen setzten.

# Serviceverträge abrechnen

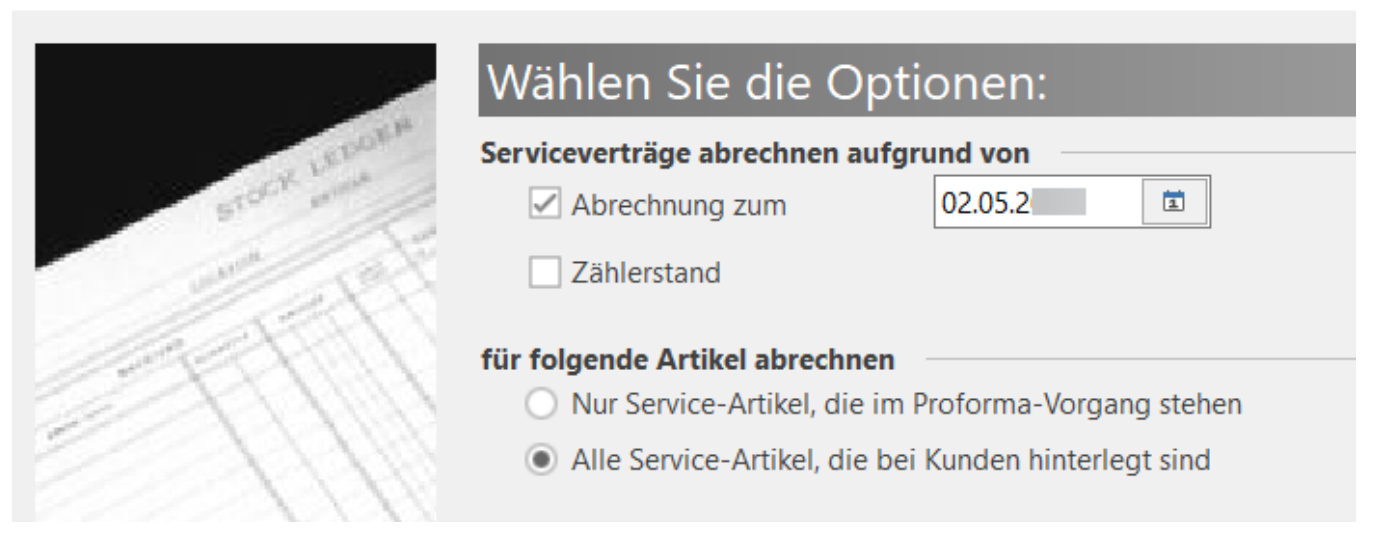

Sie können steuern, ob nur Serviceverträge aufgrund der Laufzeit und/oder aufgrund der Zählerstände zu berücksichtigen sind.

**Servicevertragsartikel erneut liefern:** Durch Aktivierung dieser Option wird ein Vorgang für die Lieferung erstellt. Der Servicevertrag wird weder berechnet noch verlängert (siehe auch [Kapitel: "Servicevertragsartikel erneut liefern - nicht berechnen"](https://hilfe.microtech.de/go/hlpAuVogServiceVertraege_liefern)).

Ebenso können Sie auswählen, ob nur die Servicevertragsartikel zu berücksichtigen sind, die im Proforma-Vorgang stehen oder ob alle Servicevertragsartikel zu berücksichtigen sind.

Auf der darauf folgenden Seite des Assistenten stehen Ihnen noch weitere Optionen zur Verfügung zur Auswahl der Vorgangsart.

Anstelle der Vorgangsart RECHNUNG I könnte man sich in den Parametern auch eine eigene Vorgangsart für Servicevertragsabrechnungen anlegen. Interessant bei den Vorgangsvorgaben ist auch das Feld: "Datum". Das hier eingestellte Datum wird dann als Datum für diesen Vorgang verwendet.

# L

## **Kennzeichen**

- Für jeden Servicevertrag einen separaten Vorgang erstellen
- √ Nur Serviceverträge mit Datum für "Nächste Abrechnung" abrechnen

#### **Kennzeichen**

Für jeden Servicevertrag einen separaten Vorgang erstellen:

Erzeugt für jeden fälligen Servicevertrag einer Adressnummer einen separaten Abrechnungsvorgang.

Nur Serviceverträge mit Datum für "Nächste Abrechnung" abrechnen:

Es werden nur Serviceverträge abgerechnet, welche ein Datum im Feld: "Nächste Abrechnung" enthalten.

### XL

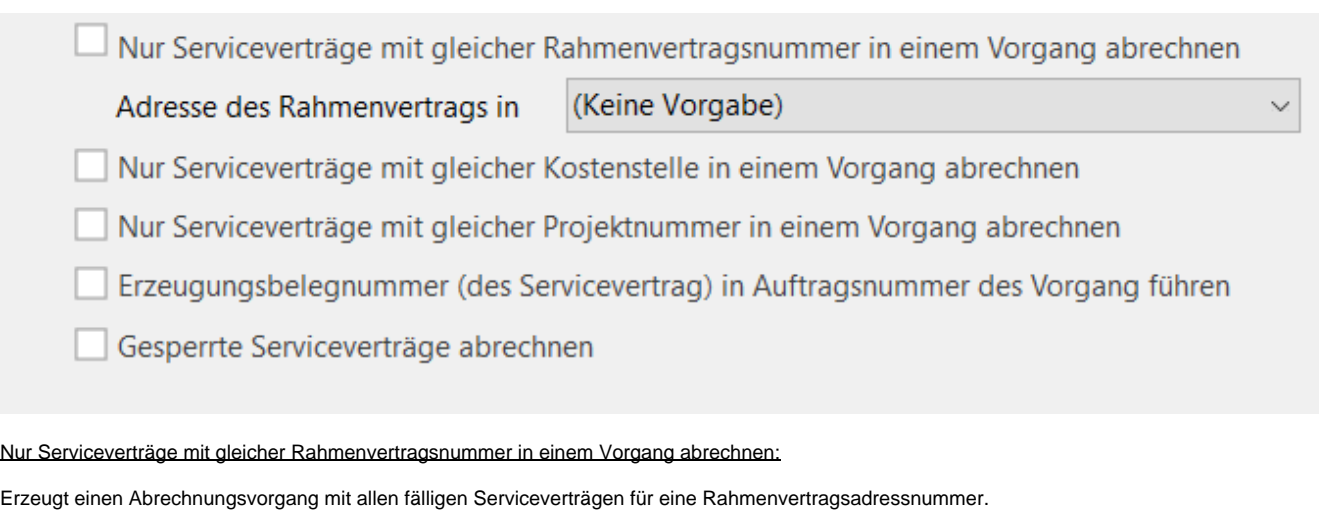

#### Adresse des Rahmenvertrages in

Lässt eine Vorgabe auswählen, z. B.: "Lieferanschrift".

Nur Serviceverträge mit gleicher Kostenstelle in einem Vorgang abrechnen

Nur Serviceverträge mit gleicher Projektnummer in einem Vorgang abrechnen

Erzeugungsbelegnummer (des Servicevertrags) in Auftragsnummer des Vorgangs führen:

Durch Aktivierung dieser Funktion im Assistenten zur Servicevertragsabrechnung werden nur Serviceverträge mit gleicher Erzeugungsbelegnummer zusammen in einem Abrechnungsvorgang abgerechnet. Zusätzlich wird die Erzeugungsbelegnummer in die Auftragsnummer des Vorgangs geschrieben.

Dadurch kann die "Ursprungsbelegnummer" als Auftragsnummer in allen folgenden Abrechnungen mitgeführt werden. Da die Suche nach Auftragsnummer, die Ausweisung der Auftragsnummer im OP-Datensatz, die Verwendung im Layout für den Zahlungsverkehr uvm. möglich ist, kann nun auf diese Art und Weise die "Ursprungsbelegnummer" weiter verwendet werden.

Gesperrte Serviceverträge abrechnen:

Ermöglicht die Abrechnung von gesperrten Serviceverträgen.

# M

Wenn nun auch diese Eingaben gemacht sind, gelangen Sie mit der Schaltfläche: WEITER zur Eingrenzung des Adressbereiches für welche die Servicevertragsabrechnungen erstellt werden sollen und anschließend zur Auswahl der "Vorgaben zur Abrechnung".

# Wählen Sie die Vorgaben zur Abrechnung:

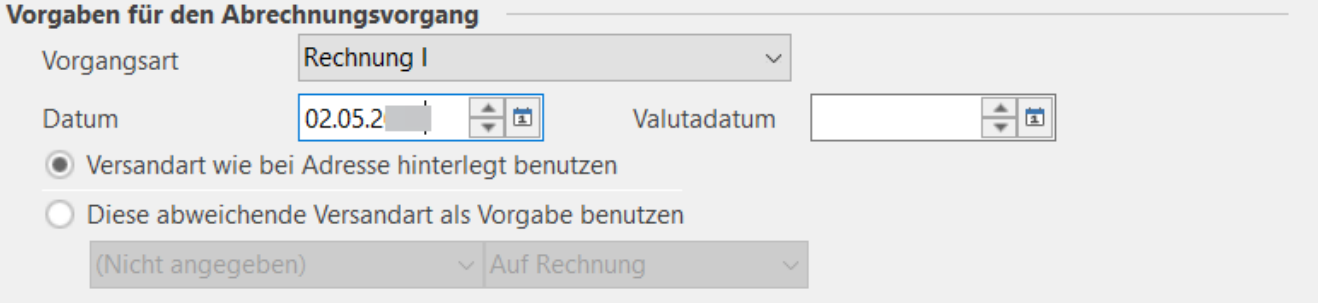

# L

Wählen Sie, eine der auszuführenden Aktionen.

### Serviceverträge

- Serviceverträge erstellen
- Serviceverträge erstellen und drucken
- Serviceverträge erstellen und buchen

## XL

**Das Kennzeichen: "Feste Artikel für Neuanlage einfügen (nur Feste Artikel ohne separate Abfrage)" kann aktiviert werden** siehe hierzu: [Feste](https://hilfe.microtech.de/display/PROG/Feste+Artikel+im+Vorgang+mit+Bedingungen+und+Zuweisungen)  [Artikel im Vorgang mit Bedingungen und Zuweisungen.](https://hilfe.microtech.de/display/PROG/Feste+Artikel+im+Vorgang+mit+Bedingungen+und+Zuweisungen)

# Feste Artikel für Neuanlage einfügen (nur Feste Artikel ohne separate Abfrage)

### **Die Vorgangsbezeichnung kann mittels Feldeditor gestaltet werden.**

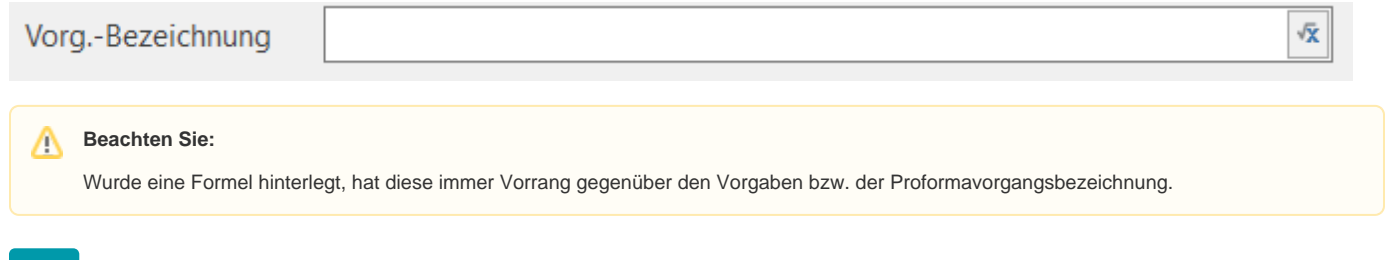

## M

Zuletzt bekommen Sie noch mal eine Zusammenfassung Ihrer Einstellungen. Mit der Schaltfläche: FERTIGSTELLEN werden dann die entsprechenden Servicevertragsabrechnungen erstellt.

### **Feste Artikel für Neuanlage einfügen (nur feste Artikel ohne separate Abfrage)**

Bei aktiviertem Kennzeichen werden alle "Festen Artikel - mit Gültigkeit bei Neuanlage" in den zu erstellenden Vorgang einfügt, sofern nicht das Kennzeichen: "Diesen Artikel immer gegen separate Abfrage einfügen bzw. löschen" aktiviert ist.

### **Weitere Themen**

- [Manuelle Abrechnung eines Servicevertragsartikels](https://hilfe.microtech.de/display/PROG/Manuelle+Abrechnung+eines+Servicevertragsartikels)
- [Rahmenvertragsnummer des Servicevertrags in Serviceanschrift](https://hilfe.microtech.de/display/PROG/Rahmenvertragsnummer+des+Servicevertrags+in+Serviceanschrift)
- [Kundenbindungsindex](https://hilfe.microtech.de/display/PROG/Kundenbindungsindex)
- [Servicevertragsartikel erneut liefern nicht berechnen](https://hilfe.microtech.de/display/PROG/Servicevertragsartikel+erneut+liefern+-+nicht+berechnen)
- [Folgevertrag erfassen & bestehenden SV kündigen](https://hilfe.microtech.de/pages/viewpage.action?pageId=500105236)